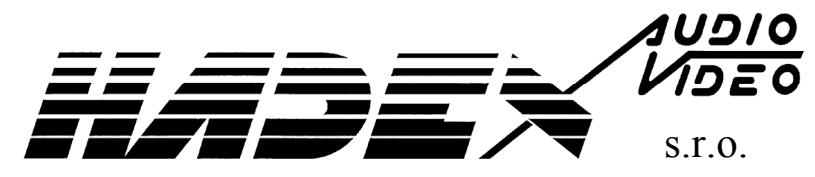

Kosmova 11, 702 00 Ostrava – P řívoz

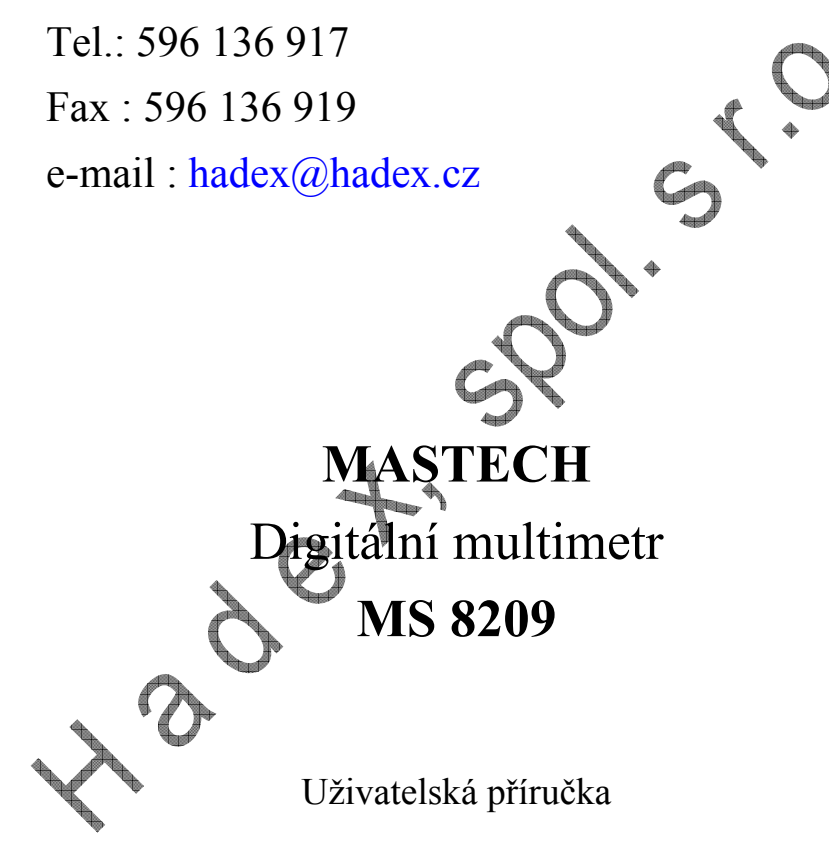

# **M A S T E C HD I G I T Á L N Í M U L T I M E T R MS 8209**

### **Ú V O D**

Digitální multimetr MASTECH **MS8209** je přenosný měřící přístroj pro servisní účely, který umožňuje měření stejnosměrného a střídavého napětí a proudu, měření odporu, kapacity, kmitočtu, teploty, relativní vlhkosti, úrovně zvuku, osvětlení, diod, a spojitosti obvodů.

**Před měřením si, prosím, d ůkladn ě př<sup>e</sup> čtěte tento návod a dodržujte všechny pokyny b <sup>ě</sup>hem měření tak, aby nemohlo dojít k úrazu elektrickým proudem nebo k poškození p<sup>ř</sup>ístroje.**

Tento digitální multimetr je navržen podle požadavků IEC-1010 a může být používán pouze k měření na zařízeních CATIII, 600V.

**Uživatel musí během měření dodržovat všechny b ěžné bezpe <sup>č</sup>nostní předpisy, týkající se ochrany p<sup>ř</sup>ed úrazem elektrickým proudem a p<sup>ř</sup>edpisy bránící poškození tohoto <sup>m</sup>ěřicího přístroje.** 

**Před měřením:** 

- Zkontrolujte, zda přístroj není poškozeř
- Pokud je přístroj jakýmkoli způsobem poškozen, nechte jej zkontrolovat v autorizovaném servisu.
- Měřicí šňůry musí být v dokonalém stavu a nesmí být jakýmkoli způsobem poškozeny.
- Bezpečnost měření je zaručena pouze připoutávání měřicích šňůr dodávaných s přístrojem. Je-li nezbytně nutné je vyměnit, mohou být nahrazeny pouze stejným typem.

### **Během měření:**

- Před zahájením měření musíte zvolit odpovídající vstupní svorku, funkci a rozsah.
- Nemá-li být přístroj poškozen, dodržujte omezení max. vstupních hodnot daných v technických údajích.
- Při měření se nedotýkejte nepoužitých svorek.
- Měříte-li neznámé napětí s nastavenou ruční volbou rozsahů, použijte nejvyšší možný rozsah.
- Neměřte napětí, jestliže svorkové napětí je větší než 600V proti zemi
- Opatrně při práci s napětím vyšším než 60Vss nebo 30V st rms, takové napětí již <sup>m</sup>ůže způsobit úraz.
- Před změnou funkce odpojte měřicí šňůry od obvodů.
- Nikdy neměřte odpor, kapacitu, teplotu, diody, tranzistory a spojitost obvodů na zařízení pod napětím. Můžete poškodit přístroj
- Nikdy nepoužívejte přístroj v prostředích s nebezpečím výbuchu plyny, páry nebo prachu.
- Vyměňte baterii, objeví-li se symbol slabé baterie.
- Před otevřením přístroje vždy odpojte všechny zdroje elektrického proudu a dbejte, abyste nebyli nabiti statickou elektřinou, která může poškodit vnitřní obvody.
- Jakákoli údržba, nastavování a opravy na přístroji mohou být prováděny pouze kvalifikovaným pracovníkem.
- Pokud je již přístroj otevřen, uvědomte si, že některé kondenzátory mohou být nabity na nebezpečné napětí i když je přístroj vypnut.
- Nebude-li přístroj používán delší dobu, vyjměte baterii a neskladujte přístroj v prostředí s vysokou teplotou nebo vlhkostí nebo na přímém slunečním svitu.

### **Popis ovládacích prvk ů**

#### 1/ LCD displej 2/ Panel 3/ Tlačítko HOLD 4/ Tlačítko FUNC. 5/ Tlačítko RANGE 6/ Svorka COM 7/ Svorka mA /°C 8/ Svorka pro rozsah 10A 9/ Svorka V, Ω, Hz, kapacita, dioda **INPUT** 10/ Přepínač funkcí 50 11/ Přepínač Hz/Duty 12/ Tlačítko REL 13/ Tlačítko poosvětlení 14/ Pouzdro 15/Polovodičové čidlo vlhkosti 16/ Světlocitlivý prvek 17/ Mikrofon

### Tlačítko **HOLD**

- Uchová právě zobrazenou hodnotu.
- Následným krátkým stiskem tlačítka se uvede přístroj do normálního režimu.

### Tlačítko **FUNC.**

- Stiskem tohoto tlačítka sepři měření napětí nebo proudu mění měření stejnosměrného nebo střídavého napětí nebo proudu.
- Při měření odporu, kapacity diod a spojitosti se tímto tlačítkem přepíná mezi těmito funkcemi

### Tlačítko **RANGE**

- Tímto tlačítkem se nastavuje režim automatické nebo ruční volby rozsahů při <sup>m</sup>ěření napětí, proudu, odporu nebo kapacity.
- V režimu ruční volby se rozsahy přepínají opakovaným krátkým stiskem tlačítka směrem od nejnižšího rozsahu k nejvyššímu.
- K přepnutí z ruční do automatické volby rozsahů se přístroj přepne delším stiskem tlačítka, potvrzeným krátkým signálem.

### Tlačítko **Hz/DUTY**

- Tímto tlačítkem se nastavuje režim Hz nebo DUTY při měření kmitočtu.
- Při měření na napěťovém nebo proudovém rozsahu se stiskem tohoto tlačítka zobrazí údaj o kmitočtu měřeného signálu. Dalším stiskem tlačítka se zobrazí činitel využití –DUTY CYCLE- signálu.
- Dalším stiskem se displej vrátí do původního stavu měření napětí nebo proudu.

• Rozsah napětí a proudu je za těchto podmínek uzamčen. Uzamčení se zruší otočením přepínače funkcí nebo stiskem tlačítka RANGE

### Tlačítko **REL**

 Tímto tlačítkem se nastavuje v průběhu měření režim REL, přístroj se přepne do režimu relativního měření , na displeji se obrazí nuly. Dalším stiskem tohoto tlačítka se přístroj nastaví do normálního režimu.

Tlačítko podsvětlení

- Tímto tlačítkem se podsvětlí displej ke snazšímu odečítání údajů ve tmě.
- Po stisku tlačítka je displej podsvětlen asi 5sec.
- Následným stiskem tlačítka se podsvětlení vypne.

Poznámka:

- zdrojem podsvětlení je LED dioda s velkým proudem, i když se podsvětlení po 5sec. vypne automaticky, časté používání poosvětlení zkracuje životnost baterie. Používejte tuto funkci jen v nutných případech.
- Je-li napětí baterie nižší než 7V, rozsvítí se na displeji symbol baterie signalizující tento pokles napětí. Podsvětlíte-li displej, může se stát, že se rozsvítí tento symbol i když napětí baterie je větší než 7V, je to proto, že při podvětlení teče větší proud a napětí baterie v tento okamžik poklesne pod 7V. V tomto okamžiku může být ovlivněna přesnost měření, avšak ještě není nutno bezpodmínečně baterie vyměňovat. Avšak svítí-li symbol baterie i když funkce podsvětlení není použita, je nutno baterie vyměnit.

### **Auto Power OFF**

Pokud se s přístrojem nepracuje po dobu asi 15min, přístroj vydá pět krátkých a jeden dlouhý signál a vypne se.

Po takovém vypnutí se přístroj přepne do původního stavu. Po přepnutí přepínač<sup>e</sup> funkcí nebo po stisku některého z tlačítek FUNC, HOLD, RANGE, Hz% nebo REL Stiskem tlačítka FUNC při zapnutém přístroji se funkce AUTO POWER OFF vypne.

: automatická, ruční

# **Technické údaje:**

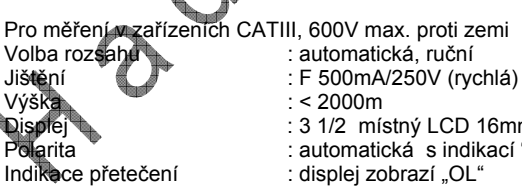

Rychlost čtení : přibližně 2x/ sec.

Napájení : 1 x baterie 6F22 Provozní teplota : 0-40°C Skladovací teplota : -10°C + 50°C Velikost : 158 x 78 x39mmHmotnost : 260 g včetně baterií

 $: < 2000m$ Displej : 3 1/2 místný LCD 16mm(max. zobrazovaný údaj 3999) Polarita : automatická s indikací "-" polarity Indikace slabé baterie : symbol slabé baterie na displeji při poklesu napětí pod povolenou mez

- Automatické vypnutí : za 15min po posledním stisku tlačítka
	-
	-
	-
	-

**Přesnost měření:** Teplota okolí: 23±5°C, relativní vlhkost: <70%

#### **Měření stejnosměrného napětí**

Viz. originální návod. Vstupní impedance: 10MΩ Ochrana proti přetížení: rozsah 400mV: 250V ss. nebo stř. rms rozsah 4V-600V: 600V ss. nebo stř. rms Max. vstupní napětí 600V ss nebo stř. rms

#### **Měření střídavého napětí**

Viz. originální návod. Vstupní impedance: 10M Ω Ochrana proti přetížení: rozsah 400mV: 250V ss. nebo stř. rms, rozsah 4V-600V: 600V ss. nebo stř. rms, Kmitočtový rozsah : 40 - 1000Hz Výsledek měření: střední hodnota kalibrovaná v sinus rms Max. vstupní napětí 600V ss nebo stř. rms

### **Měření stejnosměrného proudu**

Viz originální návod. Ochrana proti přetížení: rozsahy mA : F 500mA/250V rychlá rozsah 10A : nejiště Max vstupní proud na vstupu mA : 400mA vstupu 10A : 10A

**Měření střídavého proudu**  Viz originální návod. Ochrana proti přetížení: rozsahy mA : F 500mA/250V rychlá rozsah 10A : nejištěno Max vstupní proud na vstupu mA: 400mA vstupu 10A :10A

Kmitočtový rozsah: 40 - 1000Hz Výsledek měření: střední hodnota kalibrovaná v sinus rms Úbytek nap<sup>ě</sup>tí na rozsahu mA : 5mV/1mA 10A: 10mV/1A

**Měření odporu**  Viz originální návod. Napětí otevřeného obvodu: 0,25V Ochrana proti přetížení: 250V ss nebo 250V stř. rms

**Měření kapacity**  Viz originální návod. Ochrana proti přetížení: : 250V ss nebo 250V stř. rms

#### **Měření kmitočtu/činitele využití**

Viz originální návod. Na rozsahu Hz Rozsah měření : 0-200kHz Rozsah vstupního napětí: 0,5V-10V rms Ochrana proti přetížení: 250V ss nebo 250V stř. rms Na rozsahu V Rozsah měření : 0-40kHz Rozsah vstupního napětí: 0,5V-600V rms Vstupní impedance: 10MΩ Max vstupní napětí 600V ss nebo stř. rms Na rozsahu mA Rozsah měření : 0-40kHz Rozsah vstupního proudu: 100mA – 400mA rms Max vstupní proud 400mA ss nebo stř. rms Ochrana proti přetížení: : F 500mA/250V rychlá

#### Poznámka:

Při měření kmitočtu/činitele využití rozsah Hz je větší než rozsah měření kmitočtu na rozsahu V nebo mA, protože měřená hodnota je mimo rozsah a jen pro informaci.

# **Měření teploty**

Viz originální návod. Ochrana proti přetížení: : F 500mA/250V rychlá

### **Měření relativní vlhkosti**

Viz originální návod. Pracovní teplota: 0°C až 40°C Čas odezvy: 45% až 90% rel. vlhkosti  $\leq 10$ min 90% až 45% rel. vlhkosti  $\leq 15$ min

**Měření úrovně hlasitosti** Viz originální návod. Kmitočtový rozsah přístroje 100Hz + 10000Hz

**Měření osvětlení** Viz originální návod Opakovatelnost : 3

# **Měření diod**

Viz originální návod: na displeji se zobrazuje přibližně napětí v propustném směru Proud v propustném směru: přibl. 1mA Závěrné napětí: přibl. 1,5V Ochrana proti přetížení: 250V ss nebo 250V stř. rms

### **Měření spojitosti obvodů**

Viz originální návod: vestavěný bzučák signalizuje hodnoty pod 40 $\Omega$ Napětí otevřeného obvodu: přibližně 0,5V Ochrana proti přetížení: 250V ss nebo 250V stř. rms

# **Měření stejnosm ěrného nap ětí**

**Maximální měřené napětí na rozsahu DCV je 600V. Neměřte napětí větší než 600V i když je možné, že se na displeji vyšší napětí zobrazí, zabráníte tím úrazu elektrickým proudem a poškození přístroje.** 

- Připojte černou měřicí šňůru do svorky COM a červenou do svorky INPUT.
- Nastavte přepínač funkcí do polohy měření napětí.
- Stiskem tlačítka FUNC zvolte funkci DC tj. měření ss. napětí.
- Přiložte měřicí šňůry k svorkám měřeného zařízení a přečtěte údaj na displeji.

Viz obrázek na str. 25 originálního návodu.

### Poznámka:

- na nízkém napěťovém rozsahu se na displeji může zobrazovat <sup>n</sup>ějaký nestabilní údaj do doby, než jsou měřicí šňůry přiloženy ke svorkám. To je způsobeno velkou citlivostí přístroje a je to normální.
- Je-li na displeji v režimu ruční volby rozsahů zobrazen údaj OL, znamená to přetečení a je nutno zvolit výšší rozsah.
- Pokud není velikost měřené hodnoty předem známa, pak v režimu ruční volby rozsahů nastavíme nejvyšší rozsah.

# **Měření střídavého nap ětí**

### **Maximální měřené napětí na rozsahu DCV je 600V. Neměřte napětí větší než 600V i když je možné, že se na displeji vyšší napětí zobrazí, zabráníte tím úrazu elektrickým proudem a poškození přístroje.**

- Připojte černou měřicí šňůru do svorky COM a červenou do svorky **INPUT.**
- Nastavte přepínač funkcí do polohy měření napětí.
- Stiskem tlačítka FUNC. zvolte funkci AC, tj. měření stř. napětí. • Přiložte měřicí šňůry k svorkám měřeného zařízení a přečtěte údaj na **M**alispleii.

Viz obrázek na str. 27 originálního návodu.

### Poznámka:

• na nízkém napěťovém rozsahu se na displeji může zobrazovat <sup>n</sup>ějaký nestabilní údaj do doby, než jsou měřicí šňůry přiloženy ke svorkám. To je způsobeno velkou citlivostí přístroje a je to normální.

- Je-li na displeji v režimu ruční volby rozsahů zobrazen údaj OL, znamená to přetečení a je nutno zvolit vyšší rozsah.
- Pokud není velikost měřené hodnoty předem známa, pak v režimu ruční volby rozsahů nastavíme nejvyšší rozsah.

## **Měření stejnosm ěrného proudu**

### **Před měřením vypněte napětí měřeného obvodu, rozpojte jej a zapojte přístroj do obvodu.**

- Připojte černou měřicí šňůru do svorky COM a červenou do svorky °C/mA s max proudem 400mA nebo do svorky 10A s max. proudem 10A..
- Nastavte přepínač funkcí do požadované polohy měření proudu.
- Stiskem tlačítka FUNC zvolte funkci DC, tj. měření ss. proudu.
- Přiložte měřicí šňůry do série k měřenému obvodu a přečtěte údaj na displeji.

Viz obrázky na str. 29 originálního návodu.

Poznámka:

- Je-li na displeji v režimu ruční volby rozsahů zobrazen údaj OL, znamená to přetečení a je nutno zvolit vyšší rozsah.
- Pokud není velikost měřené hodnoty předem známa, pak v režimu ruční volby rozsahů nastavíme nejvyšší rozsah.
- Značka výstrahy u svorky °C/mA znamená maximální proud 400mA, větší proud přeruší pojistku. Maximální proud svorky 10A je 10A a přístroj není chráněn žádnou pojistkou.

# **Měření střídavého proudu**

### **Před měřením vypněte napětí měřeného obvodu, rozpojte jej a zapojte přístroj do obvodu.**

- Připojte černou měřicí šňůru do svorky COM a červenou do svorky °C/mA s max proudem 400mA nebo do svorky 10A s max. proudem 10A..
- Nastavte přepínač funkcí do požadované polohy měření proudu.
- Stiskem tlačítka FUNC zvolte funkci AC, tj. měření stř. proudu.
- Přiložte měřicí šňůry do série k měřenému obvodu a přečtěte údaj na displeji.

Viz obrázek na str. 31 originálního návodu.

### Poznámka:

- Je-li na displeji v režimu ruční volby rozsahů zobrazen údaj OL, znamená to přetečení a je nutno zvolit vyšší rozsah.
- Pokud není velikost měřené hodnoty předem známa, pak v režimu ruční volby rozsahů nastavíme nejvyšší rozsah.
- Značka výstrahy u svorky °C/mA znamená maximální proud 400mA, větší proud přeruší pojistku. Maximální proud svorky 10A je 10A a přístroj není chráněn žádnou pojistkou.

### **Měření odporu**

**Před měřením odporu jakéhokoli obvodu odpojte napřed všechna napájecí napětí a vybijte všechny kondenzátory.** 

- Připojte černý vodič přípravku do svorky COM a červený do svorky INPUT přístroje.
- Nastavte přepínač funkcí do polohy měření odporu.
- Stiskem tlačítka FUNC. zvolte funkci měření odporu.
- Přiložte měřicí šňůry k svorkám měřeného odporu a přečtěte údaj na displeji.

### Viz obrázek na str. 33 originálního návodu.

Poznámka:

- Je-li na displeji v režimu ruční volby rozsahů zobrazen údaj OL, znamená to přetečení a je nutno zvolit vyšší rozsah.
- Pro měření odporu vyšší hodnoty než 1MΩ může chvíli trvat než se údaj na displeji stabilizuje.
- Není-li vstup připojen tzn. otevřený obvod, na displeji se objeví OL jako příznak přetečení.

# **Měření kapacity**

### **Před měřením kapacity vybijte řádně měřený kondenzátor, zabráníte tím úrazu elektrickým proudem a poškození přístroje.**

- Připojte černý vodič přípravku do svorky COM a červený do svorky INPUT přístroje.
- Nastavte přepínač funkcí do polohy měření odporu.
- Před měřením ještě jednou zkontrolujte, zda měřený kondenzátor je zcela vybit.
- Stiskem tlačítka FUNC. zvolte funkci měření kapacity.

• Přiložte měřicí šňůry k svorkám kondenzátoru a přečtěte údaj na displeji.

Viz obrázek na str. 35 originálního návodu

### Poznámka:

- Při měření velkých kapacit chvíli trvá než se údaj na displeji ustálí. (Rozsah 200µF asi 30sec.)
- Při měření malých kapacit stiskněte tlačítko REL, na displeji se objeví nuly a je možno odečítat přímo.

### **Testování diod**

- Připojte černý vodič přípravku do svorky COM a červený do svorky INPUT přístroje. (na červeném vodiči je + polarita + )
- Nastavte přepínač funkcí do polohy měření odporu.
- Stiskem tlačítka FUNC. zvolte funkci měření diod.
- Přiložte červenou měřicí šňůru k anodě a černou ke katodě a přečtěte údaj na displeji.

Viz obrázek na str. 37 originálního návod

Poznámka:

- Na displeji se zobrazí přibližně úbytek napětí v propustném směru
- Jsou-li měřicí šňůry připojeny obráceně, na displeji se objeví OL.
- Není-li vstup připojen tzn. otevřený obvod, na displeji se objeví OL jako příznak přetečení.

# **Testování spojitosti obvod ů**

### **Před měřením spojitosti jakéhokoli obvodu odpojte napřed všechna napájecí napětí a vybijte všechny kondenzátory.**

- $\stackrel{'}{ }$  Připojte černý vodič do svorky COM a červený do svorky INPUT přístroje
- Nastavte přepínač funkcí do polohy měření odporu.
- Stiskem tlačítka FUNC. zvolte funkci spojitost obvodů.
- Přiložte měřicí šňůry k svorkám měřeného obvodu
- Je-li odpor měřeného obvodu menší než 50Ω, ozve se trvalý signál vestavěného bzučáku

Poznámka: Je-li odpor měřeného obvodu vyšší než 400Ω nebo svorka INPUT není připojena, na displeji se objeví OL jako signalizace přetečení. Viz obrázek na str. 39 originálního návodu.

# **Měření kmitočtu**

- Připojte černý vodič do svorky COM a červený do svorky INPUT přístroje
- Nastavte přepínač funkcí do polohy měření kmitočtu. (Nebo do polohy <sup>m</sup>ěření střídavého napětí nebo proudu a stiskněte tlačítko Hz%)
- Přiložte měřicí šňůry k svorkám měřeného obvodu a přečtěte údat na displeji.

Viz obrázek na str. 41 originálního návodu.

# **Měření činitele využití**

- Připojte černý vodič do svorky COM a červený do svorky INPUT přístroje
- Nastavte přepínač funkcí do polohy měření kmitočtu.
- Stiskem tlačítka Hz% zvolte režim DUTY (Nebo do polohy měření střídavého napětí nebo proudu a stiskem tlačítka Hz% zvolte režim DUTY)
- Přiložte měřicí šňůry k svorkám měřeného obvodu a přečtěte údaj na displeji.

Viz obrázek na str. 43 originálního návodu.

# **Měření teploty**

**Nedotýkejte se termočlánkem obvodů pod napětím, zabráníte tím úrazu elektrickým proudem a poškození přístroje.**

- Nastavte přepínač funkcí do polohy měření teploty.
- Na displeji se zobrazí teplota okolí.
- Měříte-li teplotu sondou s termočlánkem typu K, připojte černý vodič ke svorce COM a červený vodič ke svorce °C/mA, dotkněte se koncem sondy objektu, jehož teplotu chcete měřit a přečtěte údaj na displeji.

Viz obrázek na str. 45 originálního návodu.

# **Měření relativní vlhkosti**

### **Vstupní svorky nemohou být připojeny k žádnému elektrickému signálu, zabráníte tím poškození přístroje.**

- Nastavte přepínač funkcí do polohy měření %RH.
- Na displeji se zobrazí relativní vlhkost okolí.

Viz obrázek na str. 46 originálního návodu.

Poznámka: Údaj na displeji se ustálí za n<sup>ě</sup>kolik minut.

# **Měření úrovně zvuku**

### **Vstupní svorky nemohou být připojeny k žádnému elektrickému signálu, zabráníte tím poškození přístroje.**

- Nastavte přepínač funkcí do polohy měření dB.
- Namiřte čelo přístroje s mikrofonem ve vodorovné pozici ke zdroji signálu
- Na displeji se zobrazí úroveň zvuku v d

Viz obrázek na str. 47 originálního návodu.

### Poznámka:

- Rychlá odezva je vhodná k měření náhlých impulsů a špičkových hodnot ze zdroje zvuku.
- Silný vítr (více než 10m/sec) zasahující mikrofon může způsobit chybu <sup>m</sup>ěření na větrných místech, v těchto případech by se měl mikrofon před účinky větru chránit.

# **Měření osvětlení**

### **Vstupní svorky nemohou být připojeny k žádnému elektrickému signálu, zabráníte tím poškození přístroje.**

- Nastavte přepínač funkcí do polohy měření Lux nebo x10Lux.
- Namiřte čelo přístroje s mikrofonem ve vodorovné pozici ke zdroji signálu
- Na displeji se zobrazí úroveň zvuku v Lx.

Viz obrázek na str. 48 originálního návodu.

### Poznámka:

- Je-li na displeji zobrazen údaj OL, znamená to přetečení a je nutno zvolit vyšší rozsah.
- Spektrální charakteristika použité fotodiody s filtrem se blíží spektrální charakteristice C.I.E. odpovídající citlivosti oka. Viz obrázek v originálním návodu na str. 49

### **Údržba a čistění**

**Před otevřením přístroje odpojte měřicí šňůry a všechny vstupní signály, zabráníte tím úrazu elektrickým proudem nebo poškození přístroje. Nedovolte, aby se do přístroje dostala voda!**  Pravidelně čistěte přístroj hadříkem navlhčeným v středně silném saponátu. Nepoužívejte látky obsahující brusivo nebo rozpouštědla. **Pokud přístroj nepoužíváte, vždy jej vypněte.** 

**Výměna baterie** 

**K zabránění úrazu elektrickým proudem vypněte přístroj a odpojte měřicí šňůry před výměnou baterie.** 

Postupujte následovně:

- Klesne-li napětí baterie pod pracovní rozsah, objeví se na displej symbol slabé baterie signalizující nutnost výměny baterie.
- Vypněte přístroj.
- Uvolněte šroubky krytu vhodným šroubovákem, vyjměte použitou baterii a nahraďte ji stejnou novou.
- Vložte zpět kryt a zajistěte jej šroubky.

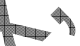

**Výměna pojistky Vadnou pojistky vždy nahraďte pojistkou stejné velikosti a hodnoty tj. 500mA/250V typy F K zabránění úrazu elektrickým proudem vypněte přístroj a odpojte měřicí šňůry před výměnou pojistky.** 

Postupujte následovně:

• Vypněte přístroj. • Uvolněte šroubky krytu vhodným šroubovákem a vyjměte vadnou pojistku ložte zpět kryt a zajistěte jej šroubky.

### *Záruční podmínky*

Lab

Na uvedený multimetr poskytuje dodavatel záruku 24 měsíců ode dne prodeje . Během záruční doby dodavatel opraví nebo vymění všechny díly u nichž se vyskytne závada bránící jejich řádnému užívání podle návodu dodavatele . Při uplatňování záruční opravy spolu s MP dodejte : doklad o nabytí ,záruční list, měřící šňůry, sondy (pokud jsou součástí) a stručný popis závady.

Záruka se nevztahuje na vady způsobené nesprávným použitím přístroje , např. nesprávným připojením k síti nebo ke zdrojům signálu , nesprávným zapojením obvodů , přetížením , nesprávnou volbou rozsahů , nebo měřené veličiny na přístroji , zásahem do přístroje a dále na vady způsobené vnějšími vlivy jako je pád přístroje , poškození teplem , vodou , chem.látkami a pod.

**Tento návod pečlivě uschovejte ! Slouží zároveň jako záruční list.**

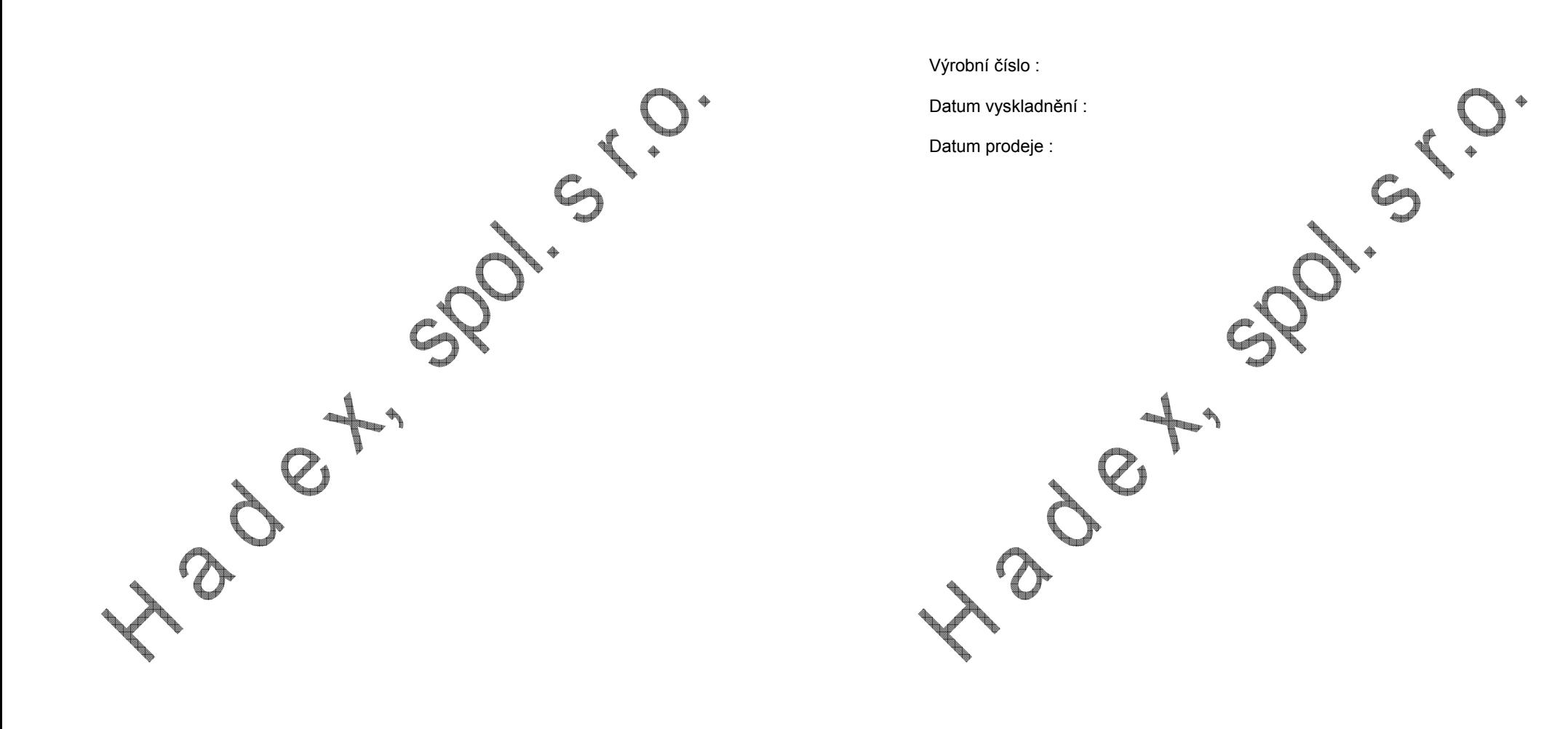